# <span id="page-0-0"></span>proTEXt

Thomas Feuerstack English translation by Steve Peter October 8, 2009

<http://tug.org/protext>

## **The Quickest Way to a TEX System**

 $d$ ante.v.

based on MiKTEX, TEXnicCenter, Ghostscript and GSview

**LEHMANNS** 

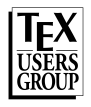

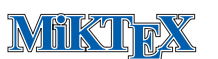

FernUniversität in Hagen (رک)

## **Contents**

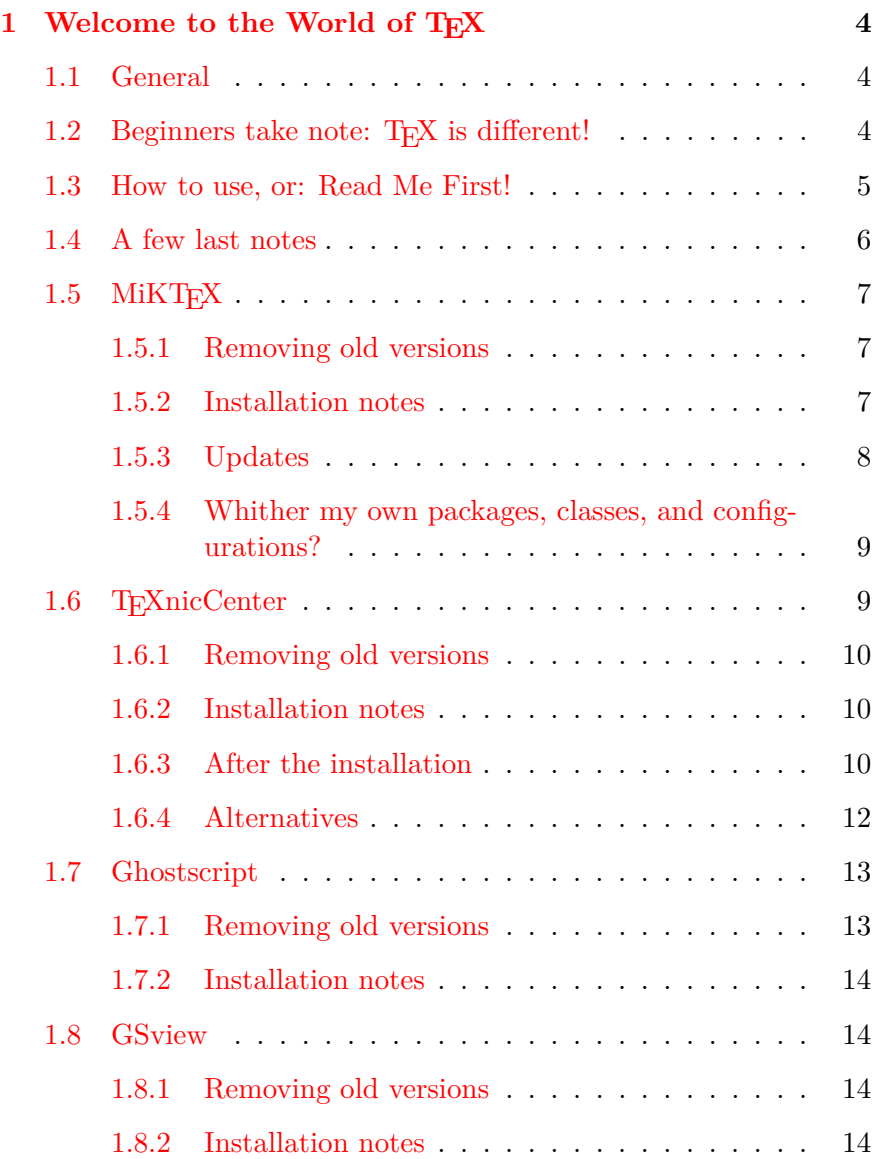

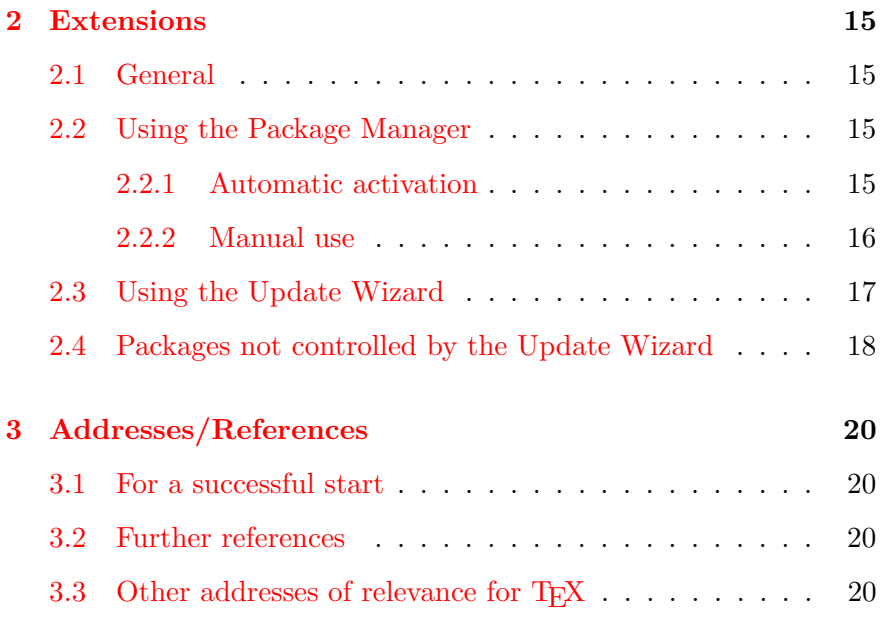

#### **1 Welcome to the World of TEX**

#### **1.1 General**

<span id="page-3-1"></span><span id="page-3-0"></span>The fact that you've come as far as this page allows us to surmise a few fundamental assumptions about your computer life and your intentions for it. Allow me to make a few conjectures as to why you've got a  $\gamma$   $\sigma$  EX $\epsilon$  CD in your drive, and judge for yourself how close I am:

- You're fed up with having to tweak Word or some other similarlyafflicted word processor, just because your document has crossed the magic border of 30 pages.
- You don't basically have anything against a 'normal' word processor, but your studies or work unfortunately require you to set mathematics (and thus in  $\text{LATEX}$ ).
- Your professor (or other task-master) is a fan of LAT<sub>E</sub>X, and thus you don't have a choice.
- You are interested in producing first-class PDF documents, possibly even with interactivity  $-$  like this document. In this case, (PDF)LATEX offers you possibilities that the users of the abovenamed word processors can't even dream of.

The goal of  $\gamma$   $\gamma$ <sub>E</sub>X $\epsilon$  is to allow you to install a complete T<sub>E</sub>X system as easily as possible. Please note however that:

> *This document is not an introduction to the use of* T<sub>E</sub>X *or* L<sup>H</sup><sub>E</sub>X!

Its only task is to put something useful on your computer.

I have a few remarks to make, for reason of security, if you are one of those persons who first installs something, then asks what you've installed. You can read those remarks in chapter [3.2 on page 20.](#page-19-2)

#### 1.2 Beginners take note: T<sub>E</sub>X is different!

<span id="page-3-2"></span>If this is your first contact with T<sub>E</sub>X, you should try to understand one fact that often trips up beginners: TEX is both a program and a language. TEX is a program that uses the TEX typesetting language to create finished documents.

In order to start working with T<sub>EX</sub> in the first place, you will normally need other programs, such as an *editor* in order to compose the required input files.

A complete TEX system consists of several individual components, which unfortunately need to be installed separately.<sup>[1](#page-4-1)</sup>

The question of which components are absolutely required has no blanket answer. It depends on your needs and wishes. On this CD, however, you will find everything you need (in my opinion) for a problem-free start in the TEX world. Figure [1.1](#page-4-2) shows an overview.

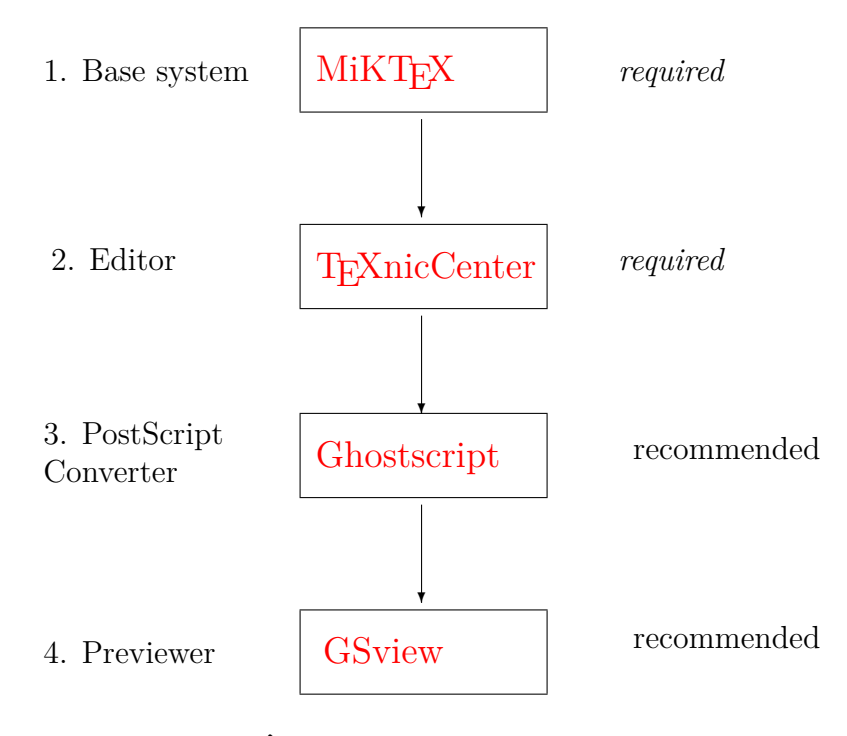

<span id="page-4-2"></span>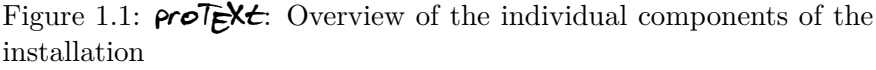

#### **1.3 How to use, or: Read Me First!**

<span id="page-4-0"></span>You get a functioning T<sub>EX</sub> system by installing at least the components marked in figure [1.1](#page-4-2) as *required*; the illustration also shows the order in which you should install the components.

*Each component* has a chapter below that leads you through its installation and offers tips and advice. The general plan is as follows:

<span id="page-4-1"></span> $1$  Look at it this way: what seems right now to be a pain will work out for the best, since you can use the tools you are most comfortable with. You won't be forced to use something just because the developer thinks you should.

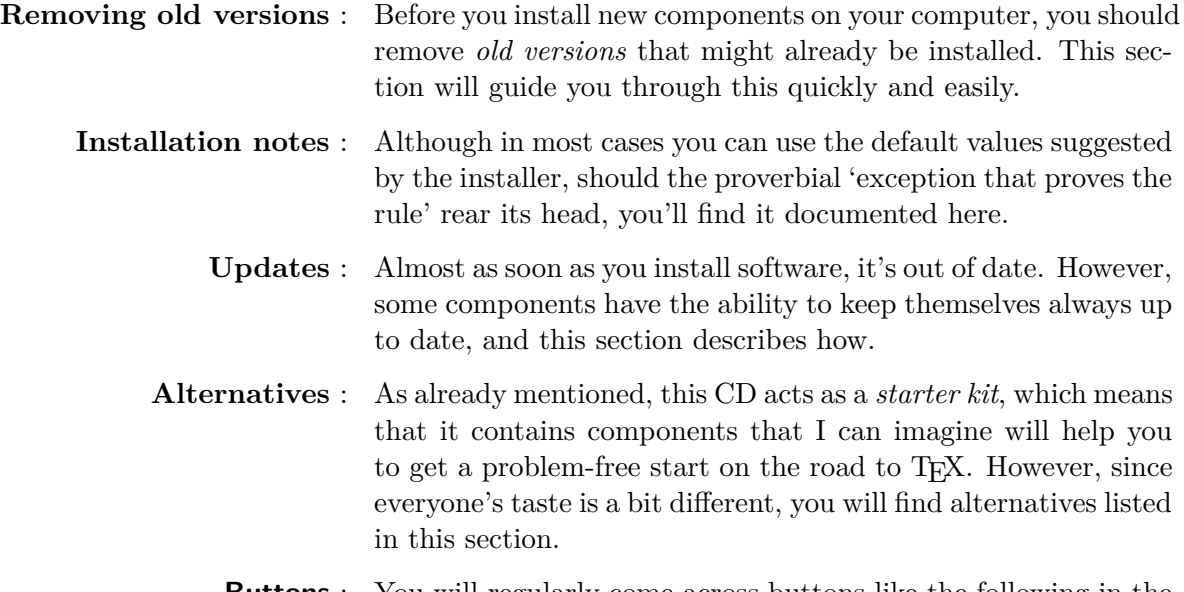

**Buttons** : You will regularly come across buttons like the following in the course of reading this document:

## **Click here to install . . .**

This PDF is interactive. In other words, you can click on elements in the document, and certain tasks will be performed, such as installing a component or uninstalling old software. Give it a try by clicking on the button above. It won't hurt!

#### **1.4 A few last notes**

<span id="page-5-0"></span>If you take the following points to heart, nothing should go wrong:

• Read the **installation notes** in each section *before* you install the program. Items are covered there that you may need to know about during the installation.

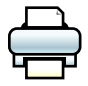

*Even better:* Print the entire document before you begin installing, and read through it carefully at least once.

- *Only then* should you begin installing.
- Install all the components you need in the same manner. You'll have a working T<sub>E</sub>X system up and running in no time; certainly less time than Word needs to print the 30 pages we mentioned above.

Let's get started...

#### **1.5 MiKTEX**

<span id="page-6-3"></span><span id="page-6-0"></span>MiKT<sub>E</sub>X, a T<sub>E</sub>X distribution by Christian Schenk is the basis of proTEX<sub>t</sub>. MiKTEX is a project that is constantly being developed. You can find notes to its current status at the [MiKTEX Project Page](http://www.miktex.org) (<http://www.miktex.org>).

<span id="page-6-1"></span>Version contained in **ProTEXt:** MiKTEX 2.8

#### **1.5.1 Removing old versions**

If you've used an older version of MiKT<sub>E</sub>X, you should uninstall it before you begin this new install. You can do so either via Control Panel  $\rightarrow$  Add or Remove Programs, or simply click on the following button:

## **Click here to remove old versions of MiKTEX**

#### **1.5.2 Installation notes**

<span id="page-6-2"></span>The installer almost runs itself after launch, which is to say, you can and should accept the default settings. However, be careful at the points shown in the following windows:

#### **Package Set**

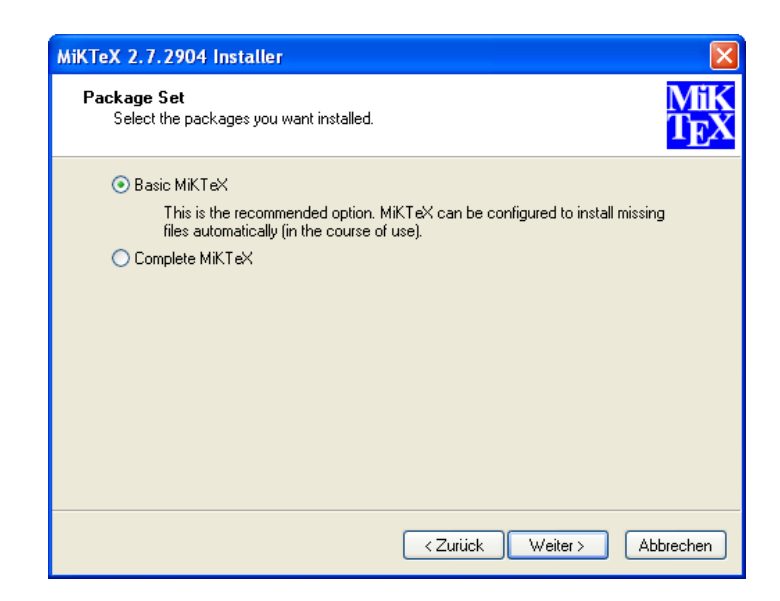

Figure 1.2: Choosing a package set.

TEX is a modular typesetting system, which means it can be extended almost infinitely by various classes, style files, and other packages. In this window, choose whether to install *all* available MiKT<sub>E</sub>X packages, or just the fifty (wild guess!) most often used packages. In my opinion, it makes most sense to install Basic MiKTeX, since additional packages can be installed automatically on-the-fly via the MiKTEX  $\rightarrow$  Chapter [2.2 on page 15](#page-14-2) *Package Manager*.

#### **Installation Directory**

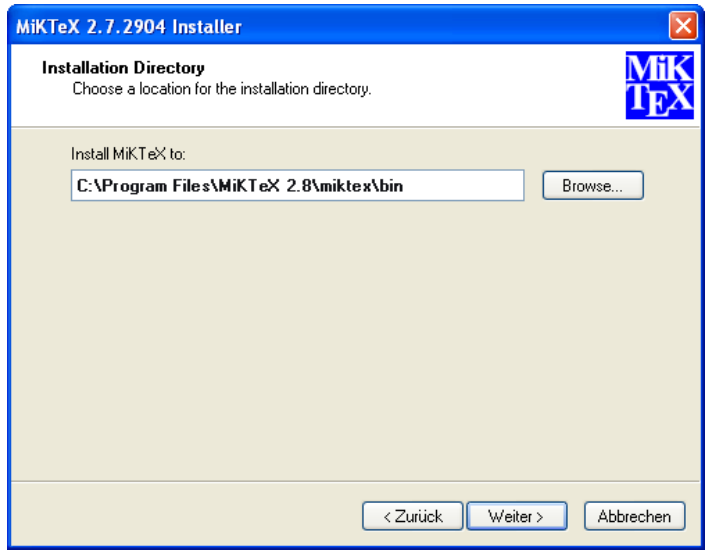

Figure 1.3: MiKTEX's installation directory

As is typical for Windows, MiKT<sub>F</sub>X is installed into the default location C:\Program Files. In principle, you can install it anywhere you want, even if (in my opinion) there is no good reason to do so.

#### **Settings**

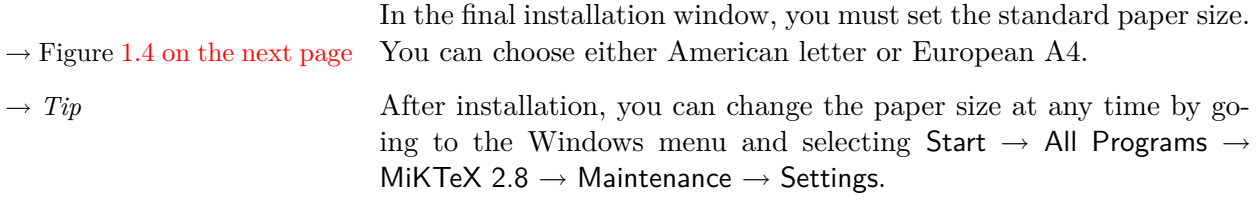

## <span id="page-7-0"></span>**Click here to install MiKTEX**

#### **1.5.3 Updates**

MiKTEX is equipped with an *Update Wizard* that can update the  $\rightarrow$  Chapter [2.3 on page 17](#page-16-0) whole system as well as individual packages. You can read a fuller

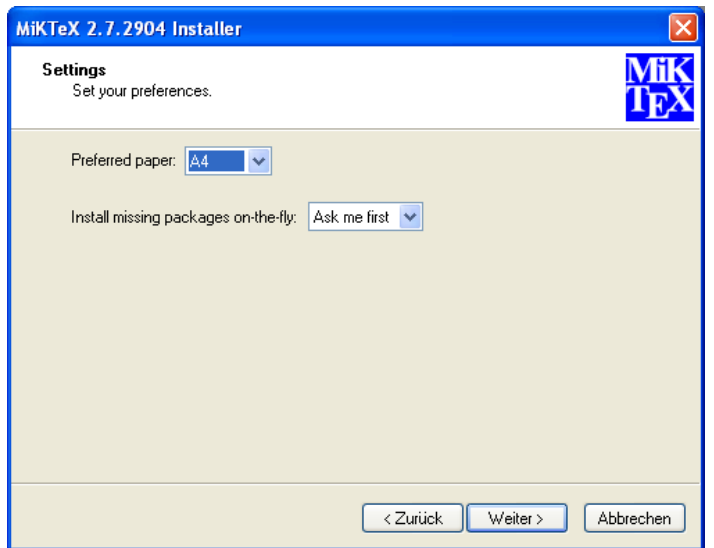

<span id="page-8-3"></span>Figure 1.4: Letter or A4?

#### <span id="page-8-0"></span>description in the chapter titled **Using the Update Wizards**.

#### **1.5.4 Whither my own packages, classes, and configurations?**

Starting with this version of MiKTFX, the Local TEXMF Tree you might remember from older versions is unfortunately *no longer supported*. You can place your own packages, classes, and configuration files one of three directories grouped together in C:\Documents and Settings.

You can find the exact path via the Windows menu Start  $\rightarrow$  All Programs  $\rightarrow$  MiKTeX 2.8  $\rightarrow$  Maintenance  $\rightarrow$  Settings. In the window that appears, click on the tab labelled Roots.

→ *Tip* You can also add an already present Local TEXMF Tree (normally in C:\localtexmf) to MiKTEX 2.8's search path with the same Roots tab.

#### **1.6 TEXnicCenter**

<span id="page-8-2"></span><span id="page-8-1"></span>T<sub>E</sub>XnicCenter is an editor with enhanced T<sub>E</sub>X support. That means that you write your T<sub>E</sub>X code as you did before, but T<sub>E</sub>XnicCenter offers you many possibilities to insert frequently-used code snippets (standard formating commands, super- and subscripts and other constructs like formulas, tables, etc.) via buttons or menus. You can also run T<sub>E</sub>X and view the results with a couple of simple clicks.

Although T<sub>E</sub>XnicCenter established itself in a sense as a standard editor for Windows TEX users, it still is designated officially as 'beta'.

However, our testing has not revealed any problems. If you do encounter any issues, there is help available on the developer's website at <http://www.texnicenter.org>.

<span id="page-9-0"></span>Version contained in **ProTEXE**: TEXnicCenter Version 1.0 Stable Re*lease Candidate 1*

#### **1.6.1 Removing old versions**

If you've used an older version of T<sub>E</sub>XnicCenter, you should uninstall it before you begin this new install. You can do so either via Control Panel  $\rightarrow$  Add or Remove Programs, or simply click on the following button:

## **Click here to remove old versions of TEXnicCenter**

#### **1.6.2 Installation notes**

<span id="page-9-1"></span>You really can't do anything wrong during the installation. You should make sure, though, that you've installed *MiKTEX first*, which will be the case if you've followed the instructions in this guide.

## **Click here to install T<sub>F</sub>XnicCenter**

#### **1.6.3 After the installation**

<span id="page-9-2"></span>**Basic configuration** The first time you run TEXnicCenter, the basic interplay between the editor and TEX is configured. This is shown in the following window (Figure [1.5 on the next page\)](#page-10-0).

**!** → The 'directory, where the executables. . . are' refers to the **Installation Directory** you set up when you installed MiKT<sub>E</sub>X (normally C:\Program Files\MiKTeX 2.8), that will provide the path miktex\bin.

**Dynamic Reloading of PDF Documents** One of the greatest irritations in the usage of TeXnicCenter is caused by the fact that PDF documents being read in Adobe Reader or Adobe Professional are statically loaded. The next change, no matter how small, causes a warning from PDFLaTeX that the document is not writeable. Closing the Previewer each time is a real bother.

The following configuration allows TeXnicCenter to close an opened PDF document when calling PDFLaTeX, and then *to reopen it* once translation has been completed. Simply open the menu Build  $\rightarrow$  Define Output Profiles... (or use the keyboard shortcut  $|ALT+F7|$ ) and

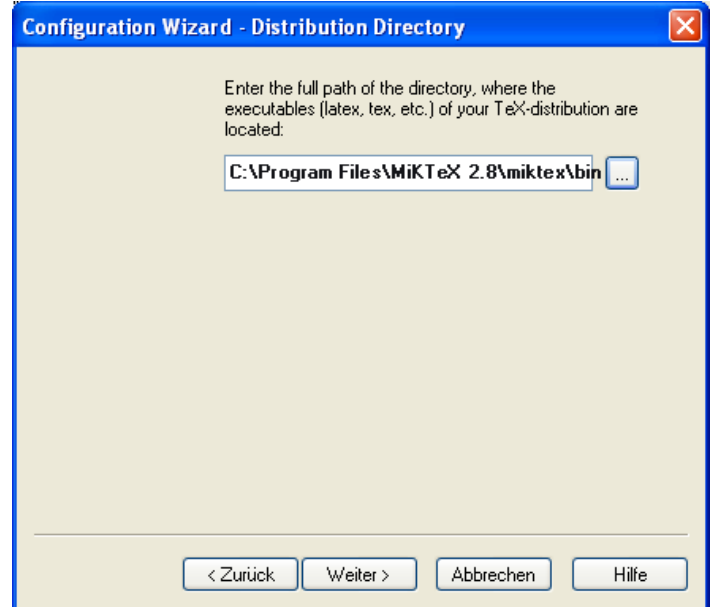

<span id="page-10-0"></span>Figure 1.5: Configuring TEXnicCenter

click the profile LaTeX  $\Rightarrow$  PDF. Click the card Viewer, and then set the parameters per the following table

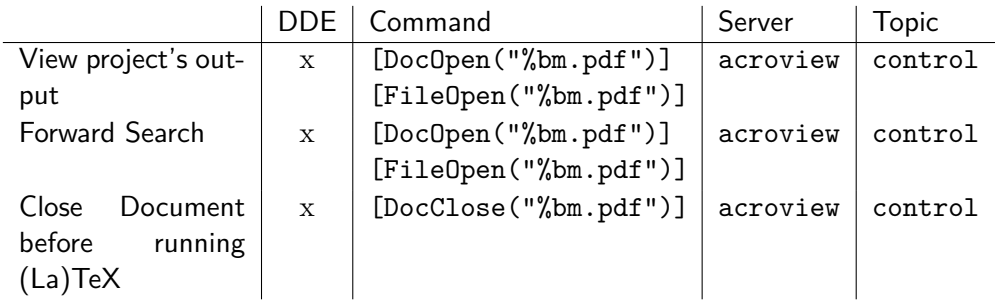

Make sure that the overview page looks similar to Figure [1.6 on the](#page-11-1) [following page,](#page-11-1) and then confirm by clicking  $\vert$  OK  $\vert$ .

First run Although the installation of T<sub>E</sub>XnicCenter is very straightforward, the first run can be a bit rough.

As far as I can tell, the cause for this is an (otherwise praiseworthy) attempt by the developer to free the user from as many steps from entry to (print-)ready document. Also, the icons and symbols used for designating common tasks (running LAT<sub>E</sub>X, starting the previewer, etc.) are to my taste not particularly expressive.

After you get used to TEXnicCenter, though, you will find it offers

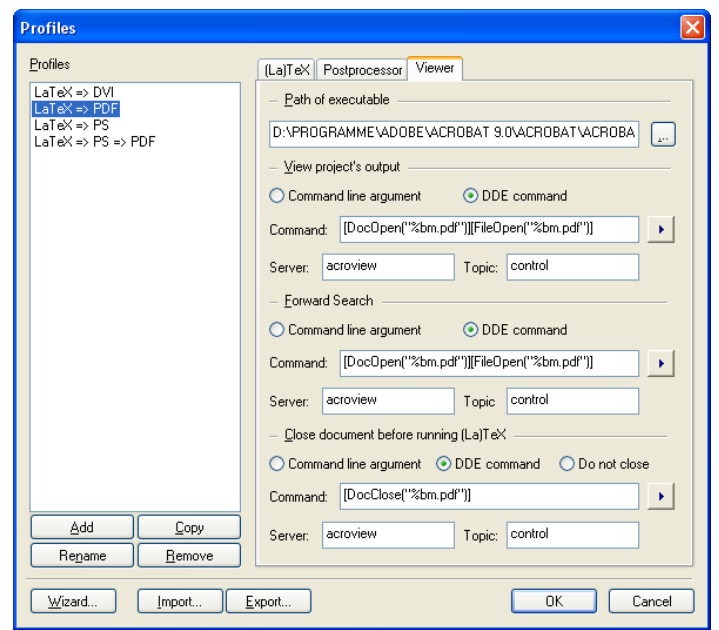

<span id="page-11-1"></span>Figure 1.6: Using DDE commands, the PDF document will be updated after every new translation.

many polished and helpful aspects. To get going:

- 1. Start TEXnicCenter, and compose your document.
- 2. Select an *Output Profile* from the pop-up menu at the top of the toolbars (1). Normally, you can choose among DVI, PDF, or PS as your output type.
- 3. Click on the icon for *Build current file* (2), or simply press Ctrl+F7. Do this as many times as may be needed to correctly resolve all cross-references (indices, toc, etc.) and until you don't get any more error messages.
- 4. To view the document, click the icon for *View Output* (3), or simply press F5. Depending on the Output Profile you selected earlier, your previewer (Yap (DVI), GSview (PS; see also chapter [1.8 on page 14\)](#page-13-1), or Adobe Reader (PDF)) will launch, from which you can also print the document.
- **!** → The last two steps can be performed together by clicking on the icon *Build and view current file* (4), or simply press Ctrl+Shift+F5.

#### **1.6.4 Alternatives**

<span id="page-11-0"></span>No other component of a T<sub>EX</sub> system is so dependent on personal taste as the text editor. If you have decided that TEXnicCenter and you simply cannot be friends, try one of the following alternatives:

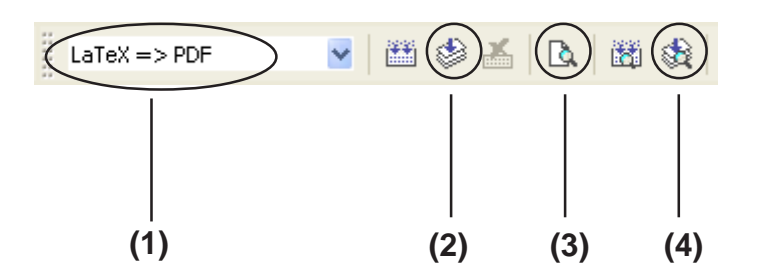

Figure 1.7: T<sub>E</sub>XnicCenter's User Interface.

WinEdt : In many ways the granddaddy of all Windows TFX editors. Very feature-rich, but unfortunately *Shareware*. The upshot: after 30 days at most, you have to pay or the editor won't work. (TUG members can purchase a license at reduced cost. See <http://www.tug.org/winedt/> for details.)

More information: <http://www.winedt.com>

Texmaker : The famous Unix editor is now available for Windows. Texmaker works very much like WinEdt, but is free for personal use. A few additional setup steps are needed before you can use it with T<sub>E</sub>X. If you want to try it out, the installer is located in the unsupported folder of the CD.

<span id="page-12-0"></span>More information: <http://www.xm1math.net/texmaker/>

#### **1.7 Ghostscript**

<span id="page-12-2"></span>*Ghostscript* is a tool for displaying PostScript files on your screen, as well as allowing you to convert PostScript files for a non-PostScript printer.

You can find additional notes at  $http://www.ghostscript.com$ 

<span id="page-12-1"></span>Version contained in proTEXt: *GPL Ghostscript 8.70*

#### **1.7.1 Removing old versions**

If you've used an older version of Ghostscript, you should uninstall it before you begin this new install. You can do so either via Control Panel  $\rightarrow$  Add or Remove Programs, or simply click on the following button:

## **Click here to remove old versions of Ghostscript**

**!** → Ghostscript is always installed as *one program*, but you should unin-

<span id="page-13-0"></span>stall *two programs* (AFPL/GPL Ghostscript **and** AFPL/GPL Ghostscript Fonts).

#### **1.7.2 Installation notes**

The actual installation should proceed without problems and won't be commented on further.

## <span id="page-13-1"></span>**Click here to install Ghostscript**

Since Ghostscript is a bit complicated to use, there is a user friendlier → Chapter [1.8](#page-13-1) graphical front end called *GSview* that allows you to use Ghostscript functions more easily.

#### **1.8 GSview**

GSview is the graphical user interface to the Postscript interpreter  $\rightarrow$  Chapter [1.7 on the previous](#page-12-0) Ghostscript. Although GSview has licensing terms similar to AFPL [page](#page-12-0) Ghostscript (cf. <http://www.ghostgum.com.au/>), the author has allowed us to distribute it on this  $CD - so$  at this point we wish to give a heartfelt thanks to Russell Lang.

<span id="page-13-4"></span><span id="page-13-2"></span>Version contained in **ProTEXt:** *GSview 4.9* 

#### **1.8.1 Removing old versions**

If you've used an older version of GSview, you should uninstall it before you begin this new install. You can do so either via Control Panel  $\rightarrow$  Add or Remove Programs, or simply click on the following button:

## **Click here to remove old versions of GSview**

#### **1.8.2 Installation notes**

<span id="page-13-3"></span>Just like with the installation of Ghostscript, there's nothing in particular to watch out for.

## **Click here to install GSview**

**!** → When you start GSview, the GSview Registration window will open, asking you to register. You can use GSview for free without any functional restrictions by clicking the Ok button. By paying a 'support fee' of AU-\$40, you can make the annoying registration window disappear permanently.

#### **2 Extensions**

#### **2.1 General**

<span id="page-14-1"></span><span id="page-14-0"></span>If you have some experience with  $T_{F}X/ET_{F}X$ , then you probably already know that the base system can be extended by a number of so-called packages and style files.

When you read the next few steps, keep this in mind: this chapter is called 'Extensions', which means that you *can* install these packages, *but you don't have to*. In fact, if you don't know for certain you need the following packages, it is best to leave them where they are, namely on the CD.

So how can you extend your installation? MiKT<sub>EX</sub> has its own package format, via which you can add or remove packages. You originally chose how 'extended' T<sub>EX</sub> was installed when you selected the **Package Set**.

#### **2.2 Using the Package Manager**

#### **2.2.1 Automatic activation**

<span id="page-14-3"></span><span id="page-14-2"></span>With MiKT<sub>EX</sub>'s Package Manager you can extend your installation via additional packages (classes or style files, as the case may be). The Package Manager is automatically activated when you try to T<sub>EX</sub> a file that depends on a package or file that was not previously installed. The missing bits are installed on-the-fly.

The first time it is run, the Package Manager will ask you to locate your *Package Repository*. Proceed like this:

• In the window that opens, you select Packages shall be installed from a directory (cf. Figure [2.1 on the following page\)](#page-15-1) and *not, as you might guess*, Packages shall be installed from a MiKTeX CD/DVD.

Having this done, please click on the button  $N$ ext >

- In the next window make sure to set the correct path to the **Package Repository**. You might locate this path as follows:
- First click the button labeled  $\vert$  Browse...
- In the window that appears, click on My Computer.

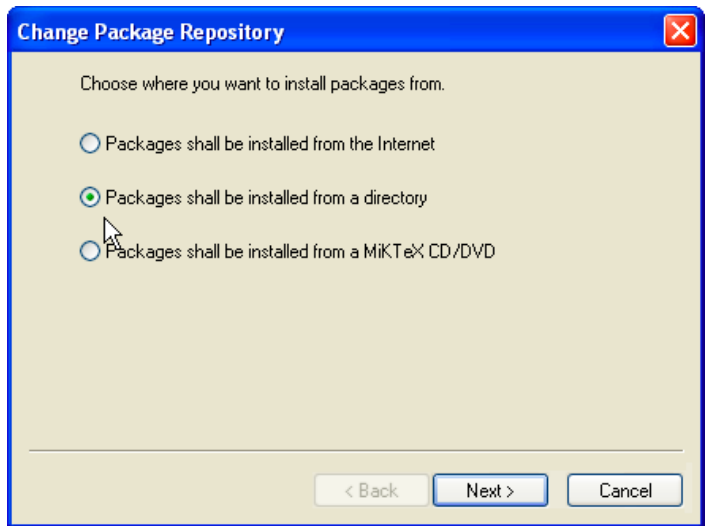

<span id="page-15-1"></span>Figure 2.1: Choosing a Package Repository.

- **−** If you are installing MiKT<sub>E</sub>X from a **eroTEX** CD, select the letter of your CD drive.
- **–** If you downloaded proTEXt as a Zip archive from a server and unpacked it in a new directory, select that directory.
- If you've done everything correctly, you should now see the MikTeX directory. Double-click to get to the subdirectories tm and packages.
- After selecting the packages directory, close the window by clicking  $\mathsf{OK}$  to return to the previous window.

#### **2.2.2 Manual use**

<span id="page-15-0"></span>You can also run the Package Manager manually. Among other things, you can use it to uninstall packages you no longer need. It works like this:

1. Start the Package Manager with the Windows menu Start  $\rightarrow$  All Programs  $\rightarrow$  MiKTeX 2.8  $\rightarrow$  Maintenance  $\rightarrow$  Package Manager; the window in figure [2.2 on the next page](#page-16-1) is shown.

As you can easily see in the figure, the packages adobestd and amstex, among others, are already installed.

2. If you are using the Package Manager *for the first time* select, as already shown above, the location where the Package Manager can find installed packages via the Repository  $\rightarrow$  Change Package Repository. . . menu.

|                                      | File Edit View Task Repository Help |                  |                  |           |                                                                            |           |        |       |  |
|--------------------------------------|-------------------------------------|------------------|------------------|-----------|----------------------------------------------------------------------------|-----------|--------|-------|--|
| 图<br>$+$<br>$\overline{\phantom{m}}$ |                                     | Name:            |                  | Keywords: |                                                                            | Filename: | Filter | Reset |  |
| Name                                 | Category                            | Packaged on      | Installed on     | Title     |                                                                            |           |        |       |  |
| adobestd                             | <b>\Fonts\Font Support</b>          | 2004-10-13       | 2004-10-18       |           | Foot metrics for Adobe `standard`foots                                     |           |        |       |  |
| adronov                              | <b>Uncategorized</b>                | 2004-10-13       | 2004-10-18       |           | Bibbex address database to addressfile converter                           |           |        |       |  |
| adrist                               | \Formats\LaTeX\LaTeX contrib        | 2004-10-13       | 2004-10-18       |           | Using address lists in LaTeX                                               |           |        |       |  |
| an.                                  | <b>\Fonts\Font Support</b>          | 2004-10-13       | 2004-10-18       |           | Virtual foots for PDF-files with T1 encoded CMR-foots                      |           |        |       |  |
| aeouil                               | \Language Support\French            | 2004-10-13       | 2004-10-18       |           | Add several kinds of quilemets to the ae fonts                             |           |        |       |  |
| aquplus                              | \Formats\LaTeX\LaTeX contrib        | 2004-10-13       | $2004 - 10 - 18$ |           | Styles for American Geophysical Union                                      |           |        |       |  |
| rinn                                 | \Formats\LaTeX\LaTeX contrib        | 2004-10-13       | 2004-10-18       |           | American Institute of Aeronautics and Astronautics                         |           |        |       |  |
| akletter                             | \Formats\LaTeX\LaTeX contrib        | 2004-10-13       | 2004-10-18       |           | Comprehensive letter support                                               |           |        |       |  |
| alatex                               | <b>\Formats</b>                     | 2004-10-13       | 2004-10-18       |           | Abstract LaTeX                                                             |           |        |       |  |
| ala                                  | \Formats\LaTeX\LaTeX contrib        | 2004-10-13       | 2004-10-18       |           | LaTeX environments for typesetting algorithms                              |           |        |       |  |
| algorithm2e                          | Uncategorized                       | 2004-10-13       | 2004-10-18       |           | Floating algorithm environment with algorithmic keywords (re)definition fe |           |        |       |  |
| algorithmicx                         | <b>Uncategorized</b>                | 2004-10-13       | 2004-10-18       |           | The algorithmic style you always wanted!                                   |           |        |       |  |
| algorithms                           | \Formats\LaTeX\LaTeX contrib        | $2004 - 10 - 13$ | $2004 - 10 - 18$ |           |                                                                            |           |        |       |  |
| allrunes                             | <b>\Fonts\METAFONT Fonts</b>        | 2004-10-13       |                  |           | Fonts and LaTeX package for almost all runes                               |           |        |       |  |
| alnumser                             | <b>Uncategorized</b>                | 2004-10-13       | 2004-10-18       |           | Alphanumeric section numbering                                             |           |        |       |  |
| altfont                              | \Formats\LaTeX\LaTeX contrib        | 2004-10-13       | 2004-10-18       |           |                                                                            |           | ば      |       |  |
| amsfonts                             | <b>\Fonts\METAFONT Fonts</b>        | 2004-10-13       | 2004-10-18       |           | TeX fonts from the American Mathematical Society                           |           |        |       |  |
| amslatex                             | \Formats\LaTeX\Basic LaTeX          | 2004-10-13       | 2004-10-18       |           | Miscellaneous LaTeX enhancements                                           |           |        |       |  |
| amsrefs                              | \Formats\LaTeX\LaTeX contrib        | 2004-10-13       | 2004-10-18       |           |                                                                            |           |        |       |  |
| amstex                               | \Applications\Math                  | 2004-10-13       | 2004-10-18       |           | American Mathematical Society plain TeX macros                             |           |        |       |  |
| answers                              | \Formats\LaTeX\LaTeX contrib        | 2004-10-13       | 2004-10-18       |           | Styles for setting questions (or exercises) and answers                    |           |        |       |  |
| antigua                              | <b>Uncategorized</b>                | 2004-10-13       | 2004-10-18       |           |                                                                            |           |        |       |  |
| anto                                 | \Language Support\Polish            | 2004-10-13       | 2004-10-18       |           | Antykwa Pl'ollf) tawskiego: a Type 1 family of Polish traditional type     |           |        |       |  |
| antyktor                             | \Language Support\Polish            | 2004-10-13       | 2004-10-18       |           | Antykwa Toru\'nska: a Type 1 family of a Polish traditional type           |           |        |       |  |
| anysize                              | \Formats\LaTeX\LaTeX contrib        | 2004-10-13       | 2004-10-18       |           |                                                                            |           |        |       |  |
| apa                                  | \Formats\LaTeX\LaTeX contrib        | 2004-10-13       | 2004-10-18       |           | American Psychological Association format                                  |           |        |       |  |
| apacite                              | \BibTeX\BibTeX packages             | 2004-10-13       | 2004-10-18       |           | Citation style following rules of American Psychological Assoc             |           |        |       |  |
| anl                                  | <b>\Fonts\METAFONT Fonts</b>        | 2004-10-13       | 2004-10-18       |           | Fonts for typesetting APL programs                                         |           |        |       |  |
| appendix                             | \Formats\LaTeX\LaTeX contrib        | 2004-10-13       | 2004-10-18       |           | Extra control of appendices                                                |           |        |       |  |
| æ                                    | <b>\Fonts\METAFONT Fonts</b>        | 2004-10-13       | 2004-10-18       |           |                                                                            |           |        |       |  |
| archaic                              | <b>\Fonts\METAFONT Fonts</b>        | 2004-10-13       |                  |           | A collection of archaic fonts                                              |           |        |       |  |
| arrs                                 | <b>Uncategorized</b>                | 2004-10-13       | 2004-10-18       |           |                                                                            |           |        |       |  |
| armenian                             | \Language Support\Armenian          | 2004-10-13       |                  |           | A package which lets one to write in Armenian with TeX                     |           |        |       |  |
| arraviob                             | \Formats\LaTeX\LaTeX contrib        | 2004-10-13       | 2004-10-18       |           | Array data structures for (La)TeX                                          |           |        |       |  |

<span id="page-16-1"></span>Figure 2.2: The *Package Manager*. Comprehensive management of extension.

3. Click the checkbox for the pakages you wish to install and click the  $|+|$  button to start the installation.

*Note:* If you aren't sure of the name of a package you want to install, or if for example you are looking for a style file that is part of a larger package, you can search for them. Type part of the name of the package into the Name: field, or type the name of the style file into Filename: and click Filter . Install the packages thus found as described above.

#### **2.3 Using the Update Wizard**

<span id="page-16-0"></span>You can keep your installation consistently up to date by using the MiKTEX Update Wizard, without having to wait for the next release of our CD. The updates apply to both the packages installed via the Package Manager as well as the system components of your TFX system.

Start the Update Wizard via the Windows menu Start  $\rightarrow$  All Programs  $\rightarrow$  MiKTeX 2.8  $\rightarrow$  Maintenance  $\rightarrow$  Update.

As with the Package Manager, you need to set an installation source the first time you run it. Naturally, for an update you'll want to specify the *Internet*. See the settings shown in figure [2.3 on the](#page-17-1) [following page.](#page-17-1)

 $\rightarrow$  Figure [2.4 on the next page](#page-17-2) Click the Next  $>$  button. Depending on how fast your net connection is, it might take some time for the overview of updates to appear.

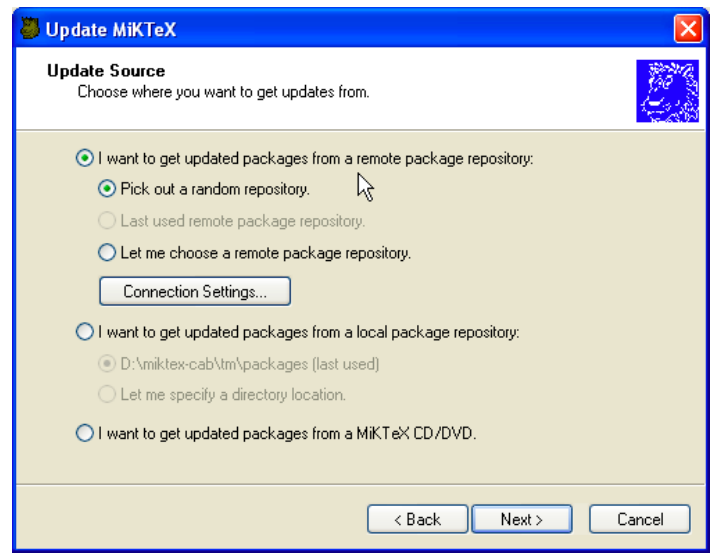

Figure 2.3: The *Update Wizard*, updates fresh from the internet.

<span id="page-17-1"></span>

| <b>Update MiKTeX</b>       |            |                                                                                  |                            |
|----------------------------|------------|----------------------------------------------------------------------------------|----------------------------|
| Updateable Packages        |            | Select the packages you wish to update. To start the update process, click Next. |                            |
| Name                       | <b>Old</b> | New                                                                              |                            |
| graphics<br>M              | 26-May-06  | 17-Aug-06                                                                        |                            |
| hyperref<br>v              | 09-Aug-06  | 17-Aug-06                                                                        |                            |
| miktex-doc-2.5<br>v        | 03-Aug-06  | 17-Aug-06                                                                        |                            |
| miktex-dvips-bin-2.5<br>v  | 03-Aug-06  | 17-Aug-06                                                                        |                            |
| miktex-mo-bin-2.5<br>v     | 09-Aug-06  | 17-Aug-06                                                                        |                            |
| miktex-ps2pk-bin-<br>⊽     | 03-Aug-06  | 17-Aug-06                                                                        |                            |
| miktex-runtime-bin<br>v    | 09-Aug-06  | 17-Aug-06                                                                        |                            |
| miktex-texify-bin-2.5<br>v | 03-Aug-06  | 17-Aug-06                                                                        |                            |
| miktex-yap-bin-2.5<br>M    | 09-Aug-06  | 17-Aug-06                                                                        |                            |
|                            |            |                                                                                  |                            |
|                            |            |                                                                                  |                            |
|                            |            |                                                                                  | Select All<br>Deselect All |
|                            |            | < Back                                                                           | Next ><br>Cancel           |

<span id="page-17-2"></span>Figure 2.4: Download all selected packages.

#### **2.4 Packages not controlled by the Update Wizard**

<span id="page-17-0"></span>What do you do when you need a package that isn't in this distribu- $\text{tion}^1$  $\text{tion}^1$  and you can't find it in the Package Manager?

These and many other packages are distributed free of charge via  $C$ TAN, $^2$  $^2$  which you can also access (if you are connected to the Internet).

<span id="page-17-3"></span><sup>&</sup>lt;sup>1</sup> for example, one you read about in *The L<sup>P</sup>IEX Companion* (cf. chapter [3.2 on](#page-19-2) [page 20\)](#page-19-2)

<span id="page-17-4"></span> $2$  The Comprehensive T<sub>E</sub>X Archive Network

A simple interface to CTAN is via the TUG web site at  $\texttt{http://www.}$  $\texttt{http://www.}$  $\texttt{http://www.}$ [tug.org/ctan.html](http://www.tug.org/ctan.html). From there you can search the archive and choose a server to use for your download.

### **3 Addresses/References**

#### **3.1 For a successful start**

<span id="page-19-1"></span><span id="page-19-0"></span>If you have no experience whatsoever with  $T_{E}X/ET_{E}X$ , reading these guides (included on the CD) should help get you started:

Peter Flynn: [Formatting Information;](#page-0-0) Silmaril; 2004

Tobias Oetiker et al.: [The Not So Short Introduction to L](#page-0-0)ATEX 2*ε*.

<span id="page-19-2"></span>See <http://www.tug.org/begin.html> for more references and introductory information.

#### **3.2 Further references**

Through the TEX Users Group, you can order Addison-Wesley titles at a discounted price. (You do not have to be a TUG member to get the discount.) TUG has a page devoted to  $T_{F}X$  books at  $http://a.s.d.$  $http://a.s.d.$ [//www.tug.org/books](http://www.tug.org/books). Selected titles:

Frank Mittelbach, Michel Goossens, Johannes Braams, David Carlisle, and Chris Rowley: *The L<sup>A</sup>TEX Companion*, 2nd edition; Addison-Wesley; 2004. \$59.99 (discounted to \$41.99)

Helmut Kopka and Patrick W. Daly: *Guide to LATEX*, 4th edition; Addison-Wesley; 2003. \$49.99 (discounted to \$34.99)

Donald E. Knuth: *The TEXbook*; Addison-Wesley; 1984. \$42.95 (discounted to \$30.07)

#### **3.3 Other addresses of relevance for TEX**

<span id="page-19-3"></span>Because it is free software T<sub>E</sub>X naturally has a world-wide user community. If you have Internet access, you can usually find answers to your questions at the following addresses:

**FAQ**

The FAQ $^1$  $^1$  for English is available at  $\texttt{http://www.tex.ac.uk/faq.}$  $\texttt{http://www.tex.ac.uk/faq.}$  $\texttt{http://www.tex.ac.uk/faq.}$  It has a wealth of practical information on virtually any T<sub>E</sub>X topic.

<span id="page-19-4"></span><sup>1</sup> FAQ = Frequently Asked Questions, also with *answers*!

#### **Mailing lists**

texhax@tug.org: One of several mailing lists that the TFX Users Group runs. Perhaps the easiest way to subscribe is via the lists section of the TUG web site at <http://lists.tug.org/texhax>

#### **Newsgroups**

comp.text.tex: The main TEX newsgroup.

#### **TEX Users Group (TUG)**

TUG is the international user group for English-speaking TEX users. Membership includes a subscription to the *TUGboat* journal, software distribution on DVD and CD ( $\rho \sim \overline{\text{E}} \times \text{E}$ , T<sub>E</sub>X Live, MacT<sub>E</sub>X, the Comprehensive TEX Archive Network), as well as discounts on conferences, publications, and software.

Like Dante and other user groups, TUG supports the continued development of TEX and friends (such as  $projext!$ ). The basic membership fee is \$85 per year, and the reduced fee for students, etc., is \$55. You can find out more information about the T<sub>E</sub>X Users Group on their web site at <http://www.tug.org>.

#### **Other TEX user groups**

There are many more T<sub>E</sub>X user groups for other languages and locales. Please see <http://www.tug.org/usergroups.html> for a list.

*Happy TEXing!*